# Font Handling

**Cocoa > Text & Fonts**

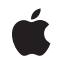

**2008-02-08**

#### á

Apple Inc. © 1997, 2008 Apple Inc. All rights reserved.

No part of this publication may be reproduced, stored in a retrieval system, or transmitted, in any form or by any means, mechanical, electronic, photocopying, recording, or otherwise, without prior written permission of Apple Inc., with the following exceptions: Any person is hereby authorized to store documentation on a single computer for personal use only and to print copies of documentation for personal use provided that the documentation contains Apple's copyright notice.

The Apple logo is a trademark of Apple Inc.

Use of the "keyboard" Apple logo (Option-Shift-K) for commercial purposes without the prior written consent of Apple may constitute trademark infringement and unfair competition in violation of federal and state laws.

No licenses, express or implied, are granted with respect to any of the technology described in this document. Apple retains all intellectual property rights associated with the technology described in this document. This document is intended to assist application developers to develop applications only for Apple-labeled computers.

Every effort has been made to ensure that the information in this document is accurate. Apple is not responsible for typographical errors.

Apple Inc. 1 Infinite Loop Cupertino, CA 95014 408-996-1010

Apple, the Apple logo, Aqua, Cocoa, and Objective-C are trademarks of Apple Inc., registered in the United States and other countries.

Helvetica and Times are registered trademarks of Heidelberger Druckmaschinen AG, available from Linotype Library GmbH.

Java and all Java-based trademarks are trademarks or registered trademarks of Sun Microsystems, Inc. in the U.S. and other countries.

Simultaneously published in the United States and Canada.

**Even though Apple has reviewed this document, APPLE MAKESNOWARRANTYOR REPRESENTATION, EITHER EXPRESS OR IMPLIED, WITH RESPECT TO THIS DOCUMENT, ITS QUALITY, ACCURACY, MERCHANTABILITY,OR FITNESS FOR A PARTICULAR PURPOSE. AS A RESULT, THIS DOCUMENT IS PROVIDED "AS IS," AND YOU, THE READER, ARE ASSUMING THE ENTIRE RISK AS TO ITS QUALITY AND ACCURACY.**

**IN NO EVENT WILL APPLE BE LIABLE FOR DIRECT, INDIRECT, SPECIAL, INCIDENTAL, OR CONSEQUENTIALDAMAGES RESULTINGFROM ANY DEFECT OR INACCURACY IN THIS DOCUMENT, even if advised of the possibility of such damages.**

**THE WARRANTY AND REMEDIES SET FORTH ABOVE ARE EXCLUSIVE AND IN LIEU OF ALL OTHERS, ORAL OR WRITTEN, EXPRESS OR IMPLIED. No Apple dealer, agent, or employee is authorized to make any modification, extension, or addition to this warranty.**

**Some states do not allow the exclusion orlimitation of implied warranties or liability for incidental or consequential damages, so the above limitation or** exclusion may not apply to you. This warranty gives<br>you specific legal rights, and you may also have **other rights which vary from state to state.**

## **Contents**

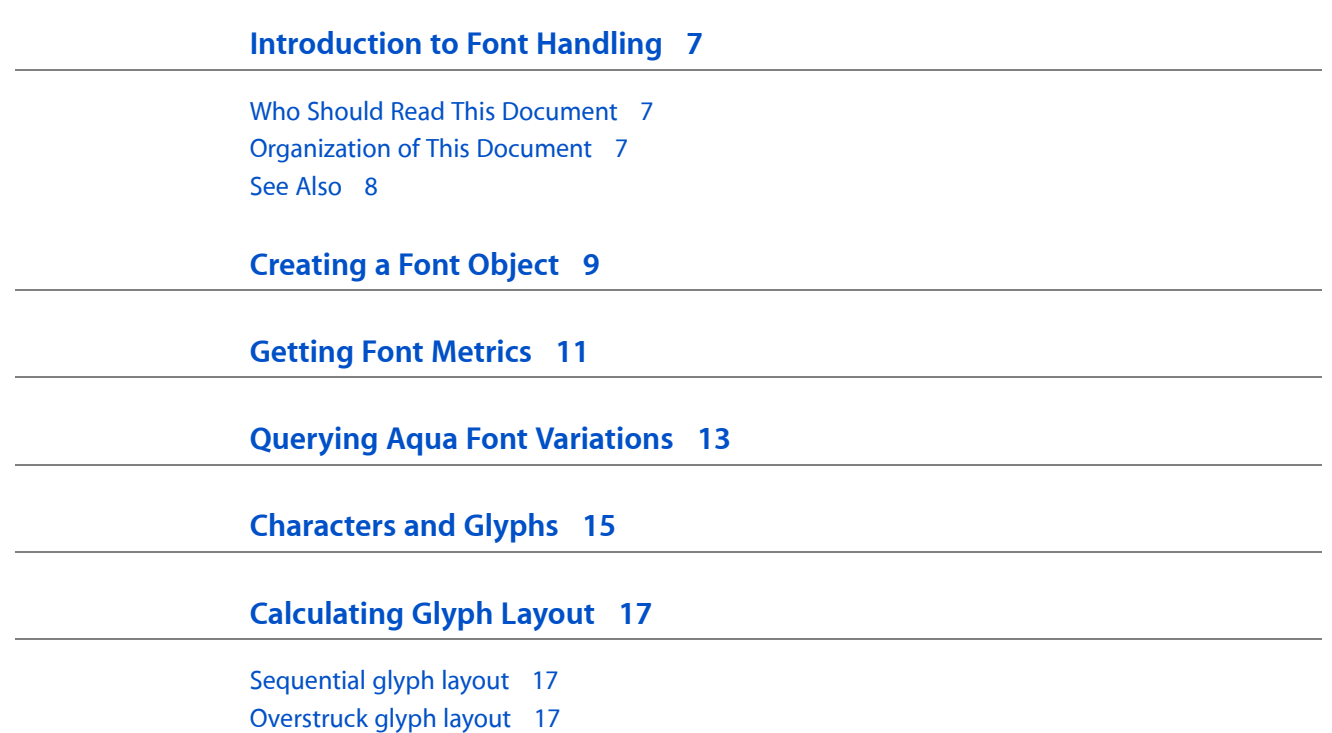

[Stacked](#page-17-0) glyph layout 18

**[Special](#page-18-0) Glyphs 19**

**[Recording](#page-20-0) the Font in a Selection 21**

**[Initiating](#page-22-0) Font Changes 23**

**Creating a Font [Manager](#page-24-0) 25**

**[Responding](#page-26-0) to Font Changes 27**

**[Converting](#page-28-0) Fonts Manually 29**

**[Examining](#page-30-0) Fonts 31**

**[Customizing](#page-32-0) the Font Conversion System 33**

**[Document](#page-34-0) Revision History 35**

**[Index](#page-36-0) 37**

## Figures and Tables

### **[Getting](#page-10-0) Font Metrics 11**

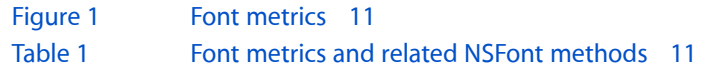

#### **[Converting](#page-28-0) Fonts Manually 29**

[Table](#page-28-1) 1 Font [conversion](#page-28-1) methods 29

# <span id="page-6-0"></span>Introduction to Font Handling

<span id="page-6-1"></span>*Font Handling* discusses fonts, the font management system, and the user interface to allow the user to interact with available fonts.

### Who Should Read This Document

You should read this document if you need to understand how the text system manages font objects, how the font manager works, and how to modify that behavior. If your application allows users to manipulate fonts, for example, especially if it goes beyond default Cocoa behavior, then you should read this document.

To understand the information in this programming topic, you should understand generally the text system's capabilities and architecture, and you should understand basic Cocoa programming conventions.

### <span id="page-6-2"></span>Organization of This Document

These articles discuss working with NSFont objects:

- ["Creating](#page-8-1) a Font Object" (page 9) describes the methods you use to create font objects.
- ["Getting](#page-10-3) Font Metrics" (page 11) describes font metrics and correlates them with the methods you use to retrieve that information.
- "Querying Aqua Font [Variations"](#page-12-1) (page 13) lists the methods you use to retrieve the standard fonts used in the Aqua user interface.
- ["Characters](#page-14-1) and Glyphs" (page 15) defines and differentiates characters and glyphs and explains how the text system converts character strings into glyphs for display.
- ["Calculating](#page-16-3) Glyph Layout" (page 17) describesthe sequential, overstruck, and stacked methods of laying out glyphs.
- ["Special](#page-18-1) Glyphs" (page 19) describes null glyphs and control glyphs.

These articles discuss working with the font manager:

- ["Recording](#page-20-1) the Font in a Selection" (page 21) explains how an object that enables the user to select fonts should interact with the font manager.
- ["Initiating](#page-22-1) Font Changes" (page 23) describes the font-changing action methods of the font manager.
- "Creating a Font [Manager"](#page-24-1) (page 25) explains how to set up a font manager object programmatically.
- ["Responding](#page-26-1) to Font Changes" (page 27) explains how a text object should respond to a font-changing message from the font manager.
- ["Converting](#page-28-2) Fonts Manually" (page 29) describes the NSFontManager methods you use to convert the traits and characteristics of a font.
- ["Examining](#page-30-1) Fonts" (page 31) describes the methods applications can use to retrieve information about font availability and characteristics.
- ["Customizing](#page-32-1) the Font Conversion System" (page 33) discusses adding custom controls to the Font panel, subclassing NSFontManager and NSFontPanel, and using your own Font menu.

### <span id="page-7-0"></span>See Also

For further reading, refer to the following documents:

- *Font Panel* explains how the Font panel interacts with the text system.
- *Attributed Strings Programming Guide* describes NSAttributedString objects, which manage sets of attributes, such as font and kerning, that are associated with character strings or individual characters.
- *Text Layout Programming Guide for Cocoa* describes how the Cocoa text system converts strings of text characters, font information, and page specifications into lines of glyphs placed at specific locations on a page, suitable for display and printing.

For related reference information, see the following documents:

- NSFont
- NSFontManager
- NSFontPanel

# <span id="page-8-0"></span>Creating a Font Object

<span id="page-8-3"></span><span id="page-8-1"></span>You don't create font objects using the alloc and init methods (or with constructors in Java), instead, you use either fontWithName:matrix: or fontWithName:size: to look up an available font and alter its size or matrix to your needs. These methods check for an existing font object with the specified characteristics, returning it if there is one. Otherwise, they look up the font data requested and create the appropriate object.

<span id="page-8-4"></span><span id="page-8-2"></span>NSFont also defines a number of methods for specifying standard system fonts, such as systemFontOfSize:, userFontOfSize:, and messageFontOfSize: . To request the default size for these standard fonts, pass 0 or a negative number as the font size. The standard system font methods are listed in ["Querying](#page-12-1) Aqua Font [Variations"](#page-12-1) (page 13).

Creating a Font Object

# <span id="page-10-0"></span>Getting Font Metrics

<span id="page-10-15"></span><span id="page-10-3"></span>NSFont defines a number of methods for accessing a font's metrics information, when that information is available. Methods such as boundingRectForGlyph:, boundingRectForFont, xHeight, and so on, all correspond to standard font metrics information. Figure 1 shows how the font metrics apply to glyph dimensions, and Table 1 lists the method names that correlate with the metrics. See the various method descriptions for more specific information.

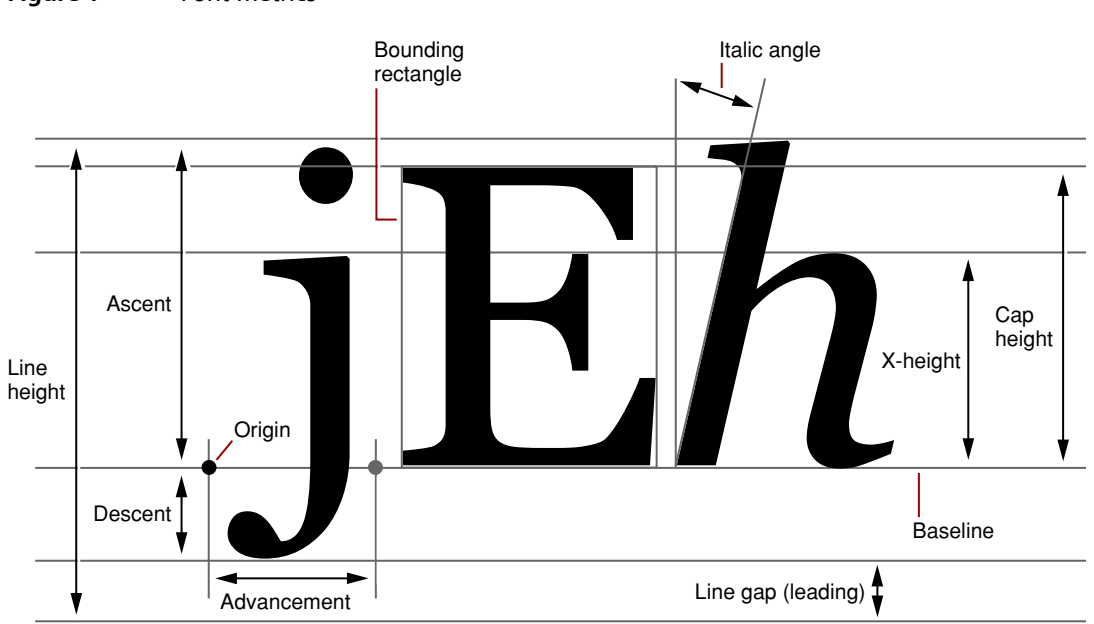

#### <span id="page-10-1"></span>**Figure 1** Font metrics

<span id="page-10-19"></span><span id="page-10-5"></span><span id="page-10-4"></span><span id="page-10-2"></span>**Table 1** Font metrics and related NSFont methods

<span id="page-10-18"></span><span id="page-10-17"></span><span id="page-10-16"></span><span id="page-10-14"></span><span id="page-10-13"></span><span id="page-10-12"></span><span id="page-10-11"></span><span id="page-10-10"></span><span id="page-10-9"></span><span id="page-10-8"></span><span id="page-10-7"></span><span id="page-10-6"></span>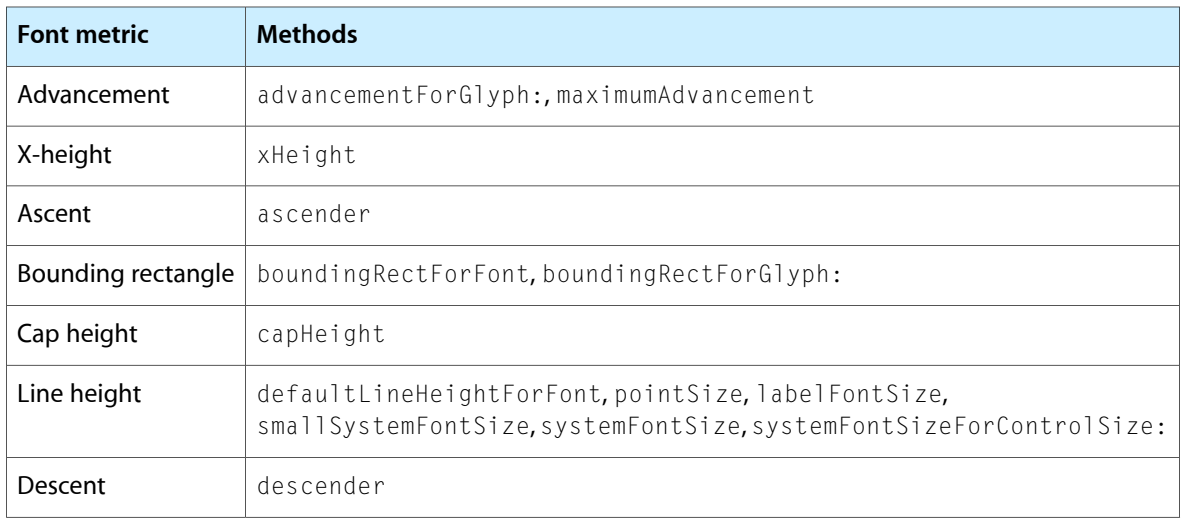

<span id="page-11-1"></span><span id="page-11-0"></span>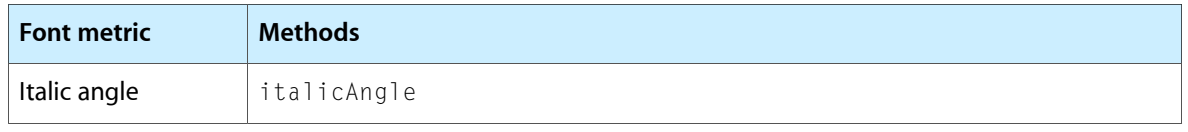

# <span id="page-12-0"></span>Querying Aqua Font Variations

<span id="page-12-4"></span><span id="page-12-1"></span>Using the methods of NSFont, you can query all of the Aqua font variations. To request the default font size for the standard fonts, you can either explicitly pass in default sizes (obtained from class methods such as systemFontSize and labelFontSize), or pass in 0 or a negative value.

<span id="page-12-10"></span><span id="page-12-8"></span><span id="page-12-3"></span>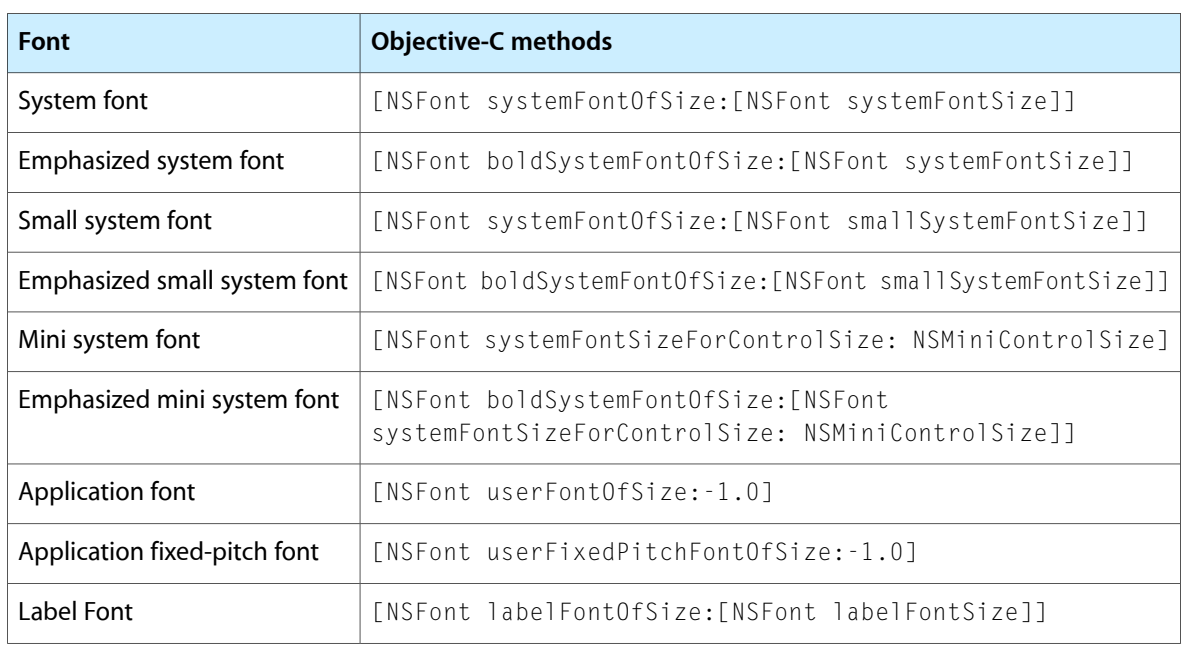

For Objective-C, use the following method invocations:

<span id="page-12-14"></span><span id="page-12-12"></span><span id="page-12-7"></span><span id="page-12-5"></span>The equivalent Java invocations are as follows:

<span id="page-12-13"></span><span id="page-12-11"></span><span id="page-12-9"></span><span id="page-12-6"></span><span id="page-12-2"></span>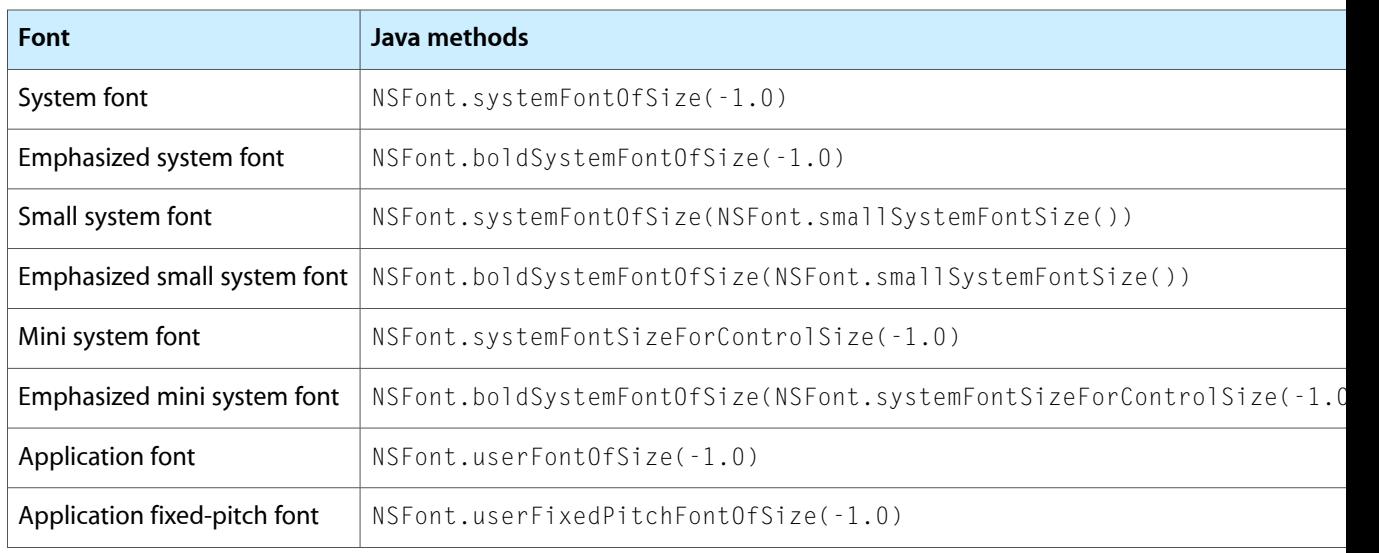

<span id="page-13-0"></span>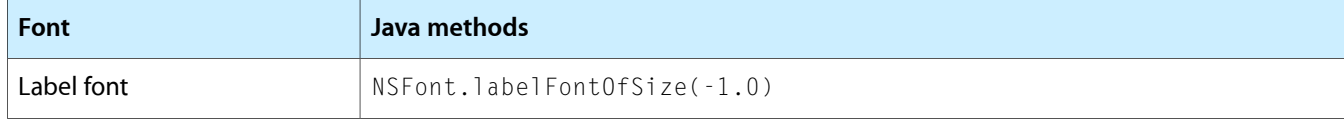

## <span id="page-14-0"></span>Characters and Glyphs

<span id="page-14-9"></span><span id="page-14-2"></span><span id="page-14-1"></span>Characters are conceptual entities that correspond to units of written language. Examples of characters include the letters of the Roman alphabet, the Kanji ideographs used in Japanese, and symbols that indicate mathematical operations. Characters are represented as numbers in a computer's memory or on disk, and a character encoding defines the mapping between a numerical value and a specific character. For example, the ASCII and Unicode character encodings both assign the value 97 (decimal) to the character "a". The Cocoa text system uses the Unicode character encoding internally, although it can read and write other encodings on disk.

<span id="page-14-4"></span><span id="page-14-3"></span>You can think of a glyph as the rendered image of a character. The words of this sentence are made visible through glyphs. A collection of glyphs that share certain graphic qualities is called a font.

The difference between a character and a glyph isn't immediately apparent in English since there's typically a one-to-one mapping between the two. But, in some Indic languages, for example, a single character can map to more than one glyph. And, in many languages, two or more characters may be needed to specify a single glyph.

To take a simple example, the glyph "ö" can be the result of two characters, one representing the base character "o" and the other representing the diacritical mark "¨". A user of a word processor can press an arrow key one time to move the insertion point from one side of the "ö" glyph to the other; however, the current position in the character stream must be incremented by two to account for the two characters that make up the single glyph.

<span id="page-14-8"></span><span id="page-14-7"></span>Thus, the text system must manage two related but different streams of data: the stream of characters (and their attributes) and the stream of glyphs that are derived from these characters. The NSTextStorage object stores the attributed characters, and the NSLayoutManager object stores the derived glyphs. Finding the correspondence between these two streams is the responsibility of the layout manager.

<span id="page-14-6"></span><span id="page-14-5"></span>For a given glyph, the layout manager can find the corresponding character or characters in the character stream. Similarly, for a given character, the layout manager can locate the associated glyph or glyphs. For example, when a user selects a range of text, the layout manager must determine which range of characters corresponds to the selection.

When characters are deleted, some glyphs may have to be redrawn. For example, if the user deletes the characters "ee" from the word "feel", the "f" and "l" can be represented by the "fl" ligature rather than the two glyphs "f" and "l". The NSLayoutManager object directs a glyph generator object to generate new glyphs as needed. Once the glyphs are regenerated, the text must be laid out and displayed. Working with the NSTextContainer object and other objects of the text system, the layout manager determines where each glyph appears in the NSTextView. Finally, the text view renders the text.

Because an NSLayoutManager object is central to the operation of the text system, it also serves as the repository of information shared by various components of the system. For more information about NSLayoutManager, refer to its reference documentation and to *Text Layout Programming Guide for Cocoa*. Characters and Glyphs

# <span id="page-16-0"></span>Calculating Glyph Layout

<span id="page-16-3"></span>The Cocoa text system handles many complex aspects of laying out glyphs. If you need to calculate layout for your own purposes, you can use methods defined by NSFont. There are three basic kinds of glyph layout, although Java supports only overstruck:

- <span id="page-16-10"></span>■ Sequential, for running text
- Overstruck, for diacritics and other nonspacing marks
- Stacked, for certain non-Western scripts.

### <span id="page-16-1"></span>Sequential glyph layout

<span id="page-16-9"></span>Sequential glyph layout is supported by the method  $positionOfGlyph:precededByGlyph:isNominal:$ , which is available only in Objective-C. This method calculates the position of a glyph relative to glyph preceding it, using the glyph's width and kerning information if they're available. This is the most straightforward kind of glyph layout.

## <span id="page-16-8"></span><span id="page-16-2"></span>Overstruck glyph layout

<span id="page-16-6"></span><span id="page-16-4"></span>Overstruck glyph layout is the most complex, as it requires detailed information about placement of many kinds of modifying marks. Generally, you have two characters:

- A base glyph, which may be a character such as "a"
- A nonspacing mark, which may be a diacritical mark such as an acute accent (') or a cedilla (,)

<span id="page-16-12"></span><span id="page-16-7"></span>Cocoa gives you methods for combining the two characters, depending on whether the combination is a common one that the font has metrics for or whether the combination is an unusual one that you need to create on the fly. Try these methods in the following order, to get the best result:

- <span id="page-16-13"></span><span id="page-16-11"></span><span id="page-16-5"></span>In Objective-C, to see if the font has metrics placing the nonspacing mark directly over the base glyph, use the method positionOfGlyph:struckOverGlyph:metricsExist: and check the value returned in the *metricsExist* argument.
- In Objective-C, to see if the font has metrics for placing the nonspacing mark over the base glyph's bounding rectangle, use the method positionOfGlyph:struckOverRect:metricsExist: and check the value returned in the *metricsExist* argument. Use the method boundingRectForGlyph: to get the bounding rect for the base glyph. Note that NSFont always sets *metricsExist* to NO and that this method is useful only if you're using a subclass of NSFont that overrides this method.
- To place the nonspacing mark over the base glyph in a legible but not necessarily pleasing manner, use the method positionOfGlyph:forCharacter:struckOverRect: (positionOfGlyphForCharacterStruckOverRect in Java). This method handles all the common nonspacing marks, such as an acute accent, tilde, or cedilla, for Latin script. Use the method boundingRectForGlyph: (boundingRectForGlyph in Java) to get the bounding rectangle for the base glyph.
- <span id="page-17-4"></span><span id="page-17-2"></span><span id="page-17-1"></span>■ To place a nonspacing mark over a base glyph of another font, also use the method positionOfGlyph:forCharacter:struckOverRect: (positionOfGlyphForCharacterStruckOverRect in Java). Use the method boundingRectForGlyph: (boundingRectForGlyph in Java) to get the bounding rectangle for the base glyph.

<span id="page-17-6"></span>In Objective-C, if you need to place several nonspacing marks with respect to a base glyph, use the method positionsForCompositeSequence:numberOfGlyphs:pointArray:.This method accepts a C array containing the base glyph followed by all of its nonspacing marks and calculates the positions for as many as of the marks as it can. To place the marks that this method can't handle, use the methods described above.

### <span id="page-17-0"></span>Stacked glyph layout

<span id="page-17-5"></span><span id="page-17-3"></span>Stacked glyph layout is supported by the method

positionOfGlyph:withRelation:toBaseGlyph:totalAdvancement:metricsExist:, which is available only in Objective-C. Stacked glyphs often have special compressed forms, which standard font metrics don't account for. NSFont's implementation of this method simply abuts the bounding rectangles of the two glyphs for approximate layout of the individual glyphs. Subclasses of NSFont can override this method to access any extra metrics information for more sophisticated layout of stacked glyphs.

# <span id="page-18-0"></span>Special Glyphs

<span id="page-18-4"></span><span id="page-18-2"></span><span id="page-18-1"></span>NSFont defines two special glyphs. NullGlyph indicates no glyph at all and is useful in some layout methods for calculating information that isn't relative to another glyph. For example in Objective-C, with positionOfGlyph:precededByGlyph:isNominal:, you can specify NSNullGlyph as the first argument to get the nominal advancement of the preceding glyph.

<span id="page-18-3"></span>The other special glyph is ControlGlyph, which the text system maps onto control functions such as linefeed and tab. This glyph has no graphic representation and has no inherent advancement of its own. Instead, the text system examines the control character underlying the glyph to determine what kind of special layout it needs to perform.

Special Glyphs

# <span id="page-20-0"></span>Recording the Font in a Selection

<span id="page-20-5"></span><span id="page-20-2"></span><span id="page-20-1"></span>Any object that records fonts that the user can change should tell the font manager what the font of its selection is whenever it becomes the first responder and whenever its selection changes while it's the first responder. The object does so by sending the shared font manager a set SelectedFont message. It should pass in the first font of the selection, along with a flag indicating whether there's more than one font.

<span id="page-20-4"></span><span id="page-20-3"></span>The font manager uses this information to update the Font panel and Font menu to reflect the font in the selection. For example, suppose the font is Helvetica Oblique 12.0 point. In this case, the Font panel selects that font and displays its name; the Font menu changes its Italic command to Unitalic; if there's no Bold variant of Helvetica available, the Bold menu item is disabled; and so on.

<span id="page-20-6"></span>If you need to draw text using PostScript operators such as show, it's recommended that you set the current font using NSFont's set method, rather than the PostScript operators set font or select font. This allows the Application Kit printing mechanism to record the fonts used in the PostScript output. If you absolutely must set the font using a PostScript operator, you can record the font with the Application Kit using the NSFont static method useFont. See the description of that method for more information.

Recording the Font in a Selection

## <span id="page-22-0"></span>Initiating Font Changes

<span id="page-22-6"></span><span id="page-22-2"></span><span id="page-22-1"></span>The user normally changes the font of the selection by manipulating the Font panel (also called the Fonts window) and the Font menu. These objects initiate the intended change by sending an action message to the font manager. There are four font-changing action methods:

```
addFontTrait
removeFontTrait
modifyFont
modifyFontViaPanel
```
<span id="page-22-7"></span>The first three cause the font manager to query the sender of the message in order to determine which trait to add or remove, or how to modify the font. The last causes the font manager to use the settings in the Font panel to modify the font. The font manager records this information and uses it in later requests to convert fonts, as described in ["Responding](#page-26-1) to Font Changes" (page 27).

<span id="page-22-5"></span><span id="page-22-4"></span>When the font manager receives an addFontTrait or removeFontTrait message, it queries the sender with a tag message, interpreting the return value as a trait mask for use with convertFontToHaveTrait or convertFontToNotHaveTrait, as described in ["Converting](#page-28-2) Fonts Manually" (page 29). The Font menu commands Italic and Bold, for example, have trait mask values of ItalicMask and BoldMask, respectively. See the section "Constants" in the NSFontManager reference documentation for a list of trait mask values.

<span id="page-22-10"></span><span id="page-22-3"></span>When the font manager receives a modifyFont message, it queries the sender with a tag message and interprets the return value as a particular kind of conversion to perform, via the various conversion methods described in ["Converting](#page-28-2) Fonts Manually" (page 29). For example, a button whose tag value is SizeUpFontAction causes the font manager's convertFont method to increase the size of the NSFont passed as the argument. See the NSFontManager method modifyFont for a list of conversion tag values.

For modifyFontViaPanel, the font manager sends the application's Font panel a panelConvertFont message. The Font panel in turn uses the font manager to convert the font provided according to the user's choices. For example, if the user selects only the font family in the Font panel (perhaps Helvetica), then for whatever fonts are provided to panelConvertFont, only the family is changed: Courier Medium 10.0 point becomes Helvetica Medium 10.0 point, and Times Italic 12.0 point becomes Helvetica Oblique 12.0 point.

Initiating Font Changes

## <span id="page-24-0"></span>Creating a Font Manager

<span id="page-24-1"></span>You normally set up a font manager and the Font menu using Interface Builder. However, you can also do so programmatically by getting the shared font manager instance and having it create the standard Font menu at runtime, as in this Objective-C example:

```
NSFontManager *fontManager = [NSFontManager sharedFontManager];
NSMenu *fontMenu = [fontManager fontMenu:YES];
```
<span id="page-24-2"></span>You can then add the Font menu to your application's menus. Once the Font menu is installed, your application automatically gains the functionality of both the Font menu and the Font panel.

Creating a Font Manager

## <span id="page-26-0"></span>Responding to Font Changes

<span id="page-26-3"></span><span id="page-26-2"></span><span id="page-26-1"></span>The font manager responds to a font-changing action method by sending a changeFont action message up the responder chain. A text-bearing object that receives this message should have the font manager convert the fonts in its selection by invoking convertFont for each font and using the NSFont object returned. The convert Font method uses the information recorded by the font-changing action method, such as addFontTrait, modifying the font provided appropriately. (There's no way to explicitly set the font-changing action or trait; instead, you use the methods described in ["Converting](#page-28-2) Fonts Manually" (page 29).)

This simple Objective-C example assumes there's only one font in the selection:

```
- (void)changeFont:(id)sender
{
    NSFont *oldFont = [self selectionFont];
    NSFont *newFont = [sender convertFont:oldFont];
     [self setSelectionFont:newFont];
     return;
}
```
Most text-bearing objects have to scan the selection for ranges with different fonts and invoke convertFont for each one.

Responding to Font Changes

# <span id="page-28-0"></span>Converting Fonts Manually

<span id="page-28-2"></span><span id="page-28-1"></span>NSFontManager defines a number of methods for explicitly converting particular traits and characteristics of a font. Table 1 lists these conversion methods.

<span id="page-28-11"></span><span id="page-28-10"></span><span id="page-28-9"></span><span id="page-28-8"></span><span id="page-28-7"></span><span id="page-28-6"></span><span id="page-28-5"></span><span id="page-28-4"></span><span id="page-28-3"></span>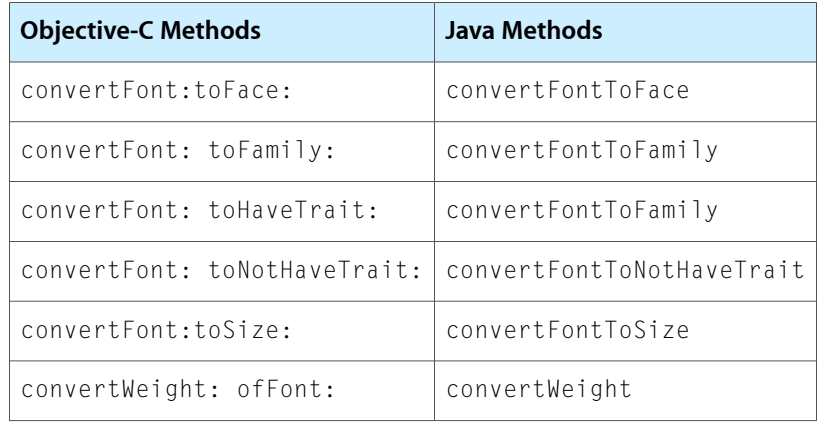

#### **Table 1** Font conversion methods

<span id="page-28-13"></span><span id="page-28-12"></span>Each method returns a transformed version of the font provided, or the original font if it can't be converted. convertFont:toFace: and convertFont:toFamily: both alter the basic design of the font provided. The first method requires a fully specified typeface name, such as "Times-Roman" or "Helvetica-BoldOblique", while the second expects only a family name, such as "Times" or "Helvetica".

The convert Font: to Have Trait: and convert Font: to Not Have Trait: methods use trait masks to add or remove a single trait such as Italic, Bold, Condensed, or Extended.

The convertFont: toSize: method returns a font of the requested size, with all other characteristics the same as those of the original font.

The convertWeight: of Font: method either increases or decreases the weight of the font provided, according to a Boolean flag. Font weights are typically indicated by a series of names, which can vary from font to font. Some go from Light to Medium to Bold, while others have Book, SemiBold, Bold, and Black. This method offers a uniform way of incrementing and decrementing any font's weight.

<span id="page-28-14"></span>The default implementation of font conversion is very conservative, making a change only if no other trait or aspect is affected. For example, if you try to convert Helvetica Oblique 12.0 point by adding the Bold trait, and only Helvetica Bold is available, the font isn't converted. You can create a subclass of NSFontManager and override the conversion methods to perform less conservative conversion, perhaps using Helvetica Bold in this case and losing the Oblique trait.

In addition to the font-conversion methods, NSFontManager defines

fontWithFamily: traits: weight: size: to construct a font with a given set of characteristics. If you don't care to make a subclass of NSFontManager, you can use this method to perform approximate font conversions yourself.

Converting Fonts Manually

## <span id="page-30-0"></span>Examining Fonts

<span id="page-30-3"></span><span id="page-30-2"></span><span id="page-30-1"></span>In addition to converting fonts, NSFontManager provides information on which fonts are available to the application and on the characteristics of any given font. The availableFonts method returns an array of the names of all fonts available. The availableFontNamesWithTraits: method filters the available fonts based on a font trait mask.

<span id="page-30-6"></span><span id="page-30-5"></span><span id="page-30-4"></span>There are three methods for examining individual fonts. The fontNamed: HasTraits: method returns true if the font matches the trait mask provided. The traitsOfFont: method returns a trait mask for a given font. The weightOfFont: method returns an approximate ranking of a font's weight on a scale of 0-15, where 0 is the lightest possible weight, 5 is Normal or Book weight, 9 is the equivalent of Bold, and 15 is the heaviest possible (often called Black or Ultra Black).

Examining Fonts

# <span id="page-32-0"></span>Customizing the Font Conversion System

<span id="page-32-5"></span><span id="page-32-4"></span><span id="page-32-2"></span><span id="page-32-1"></span>In Objective-C only, if you need to customize the font conversion system by creating subclasses of NSFontManager or NSFontPanel, you must inform the NSFontManager class of this change with a setFontManagerFactory: or setFontPanelFactory: message, before either the shared font manager or shared Font panel is created. These methods record your class as the one to instantiate the first time the font manager or Font panel is requested. You may be able to avoid using subclasses if all you need is to add some custom controls to the Font panel. In this case, you can invoke the NSFontPanel setAccessoryView: method to add an NSView below its font browser.

<span id="page-32-3"></span>In Java, to add some custom controls to the Font panel, invoke NSFontPanel's setAccessoryView to add an NSView below its font browser.

If you provide your own Font menu, you should register it with the font manager using the set FontMenu method. The font manager is responsible for validating Font menu items and changing their titles and tags according to the font of the selection. For example, when the selected font is Italic, the font manager changes the Italic Font menu item to Unitalic and changes its tag to UnitalicMask. Your Font menu's items should use the appropriate action methods and tags. Here are some examples:

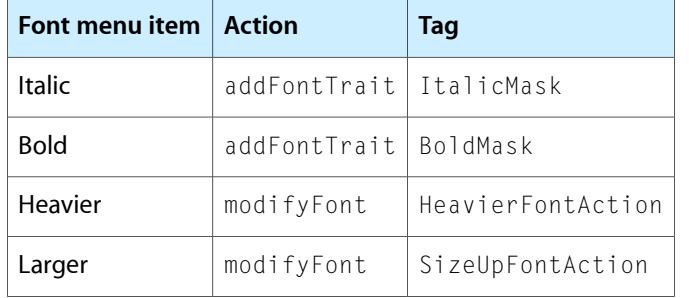

Customizing the Font Conversion System

# <span id="page-34-0"></span>Document Revision History

#### This table describes the changes to *Font Handling*.

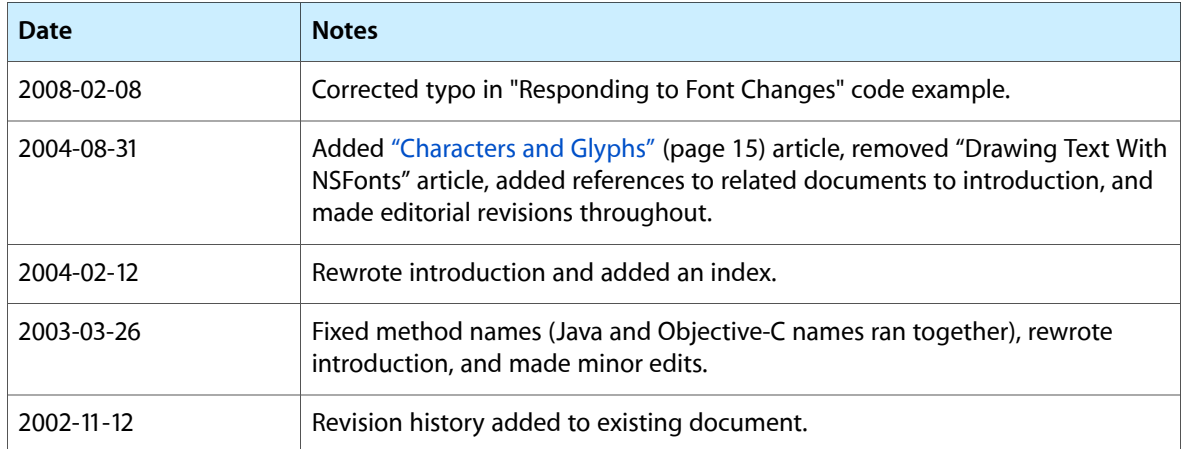

Document Revision History

## Index

#### <span id="page-36-0"></span>A

addFontTrait method [23](#page-22-2), [27](#page-26-2) advancement of glyphs [11](#page-10-4), [19](#page-18-2) advancementForGlyph: method [11](#page-10-5) Aqua standard fonts [9,](#page-8-2) [13](#page-12-1) ascender method [11](#page-10-6) ascent of fonts [11](#page-10-7) availableFontNamesWithTraits: method [31](#page-30-2) availableFonts method [31](#page-30-3)

#### B

base glyphs [17](#page-16-4) boldSystemFontOfSize method (Java) [13](#page-12-2) boldSystemFontOfSize: method [13](#page-12-3) bounding rectangle of glyphs [11,](#page-10-8) [18](#page-17-1) boundingRectForFont method [11](#page-10-9) boundingRectForGlyph: method [11](#page-10-9), [17](#page-16-5), [18](#page-17-2)

### C

cap height of fonts [11](#page-10-10) capHeight method [11](#page-10-11) changeFont method [27](#page-26-1) character encodings defined [15](#page-14-2) characters defined [15](#page-14-1) control glyphs [19](#page-18-3) convertFont method [23,](#page-22-3) [27](#page-26-3) convertFont:toFace: method [29](#page-28-3) convertFont:toFamily: method [29](#page-28-4) convertFont:toHaveTrait: method [29](#page-28-5) convertFont:toNotHaveTrait: method [29](#page-28-6) convertFont:toSize: method [29](#page-28-7) convertFontToFace method [29](#page-28-8) convertFontToFamily method [29](#page-28-9)

convertFontToHaveTrait method [23](#page-22-4) convertFontToNotHaveTrait method [23,](#page-22-5) [29](#page-28-10) convertFontToSize method [29](#page-28-11) convertWeight method [29](#page-28-12) convertWeight:ofFont: method [29](#page-28-13)

### D

defaultLineHeightForFont method [11](#page-10-12) descender method [11](#page-10-13) descent of fonts [11](#page-10-14) diacritical marks [17](#page-16-6)

#### F

first responder font manager and [21](#page-20-2) font manager creating [25](#page-24-1) font changes and [23,](#page-22-6) [27](#page-26-1) recording fonts [21](#page-20-1) subclassing [33](#page-32-2) Font menu [21,](#page-20-3) [25,](#page-24-1) [33](#page-32-3) font metrics [11](#page-10-15), [17](#page-16-7) font objects [9](#page-8-1) Font panel changing fonts and [23](#page-22-1) relation to Font menu [25](#page-24-2) updating [21](#page-20-3) fontNamed:HasTraits: method [31](#page-30-4) fonts changing [23](#page-22-1), [27](#page-26-1) converting traits [29,](#page-28-2) [33](#page-32-1) defined [15](#page-14-3) examining [31](#page-30-1) metrics of [11](#page-10-15) recording [21,](#page-20-1) [23](#page-22-7) standard system [9,](#page-8-2) [13](#page-12-4) fontWithFamily:traits:weight:size: method [29](#page-28-14) fontWithName:matrix: method [9](#page-8-3) fontWithName:size: method [9](#page-8-3)

#### G

glyph layout overstruck [17](#page-16-8) sequential [17](#page-16-9) stacked [18](#page-17-3) glyphs control [19](#page-18-3) defined [15](#page-14-4) drawing of [15](#page-14-5) null [19](#page-18-1)

#### I

Interface Builder to set up font manager [25](#page-24-1) italic angle of fonts [12](#page-11-0) italicAngle method [12](#page-11-1)

#### L

labelFontOfSize method (Java) [14](#page-13-0) labelFontOfSize: method [13](#page-12-5) labelFontSize method [11](#page-10-12) ligatures [15](#page-14-6) line height of fonts [11](#page-10-16)

#### M

maximumAdvancement method [11](#page-10-5) messageFontOfSize: method [9](#page-8-2) metrics font [11](#page-10-15), [17](#page-16-7) modifyFont method [23](#page-22-8) modifyFontViaPanel method [23](#page-22-9)

### N

nonspacing marks [17](#page-16-10) NSFont class [13,](#page-12-1) [17](#page-16-11) NSFontManager class [29](#page-28-2), [31](#page-30-1) NSLayoutManager class [15](#page-14-7)

NSTextStorage class [15](#page-14-8) null glyphs [19](#page-18-1)

#### O

overstruck glyph layout [17](#page-16-8)

### P

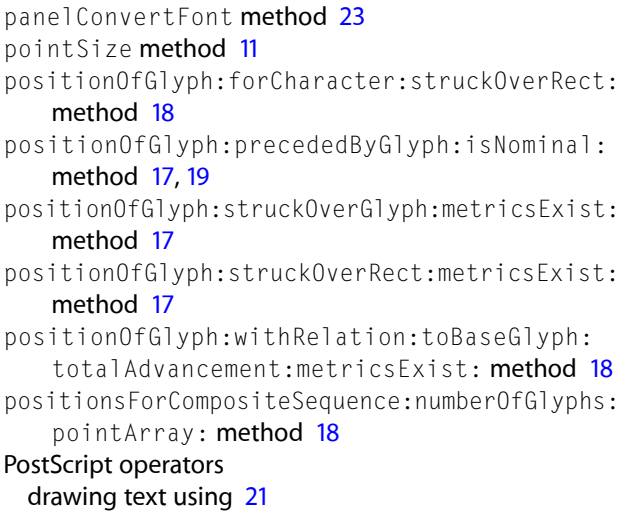

#### R

removeFontTrait method [23](#page-22-11)

### S

sequential glyph layout [17](#page-16-9) setAccessoryView: method [33](#page-32-4) setFontManagerFactory: method [33](#page-32-5) setFontMenu method [33](#page-32-3) setFontPanelFactory: method [33](#page-32-5) setSelectedFont method [21](#page-20-5) smallSystemFontSize method [11](#page-10-17) smallSystemFontSize method (Java) [13](#page-12-6) stacked glyph layout [18](#page-17-3) system fonts [9](#page-8-4), [13](#page-12-4) systemFontOfSize method (Java) [13](#page-12-7) systemFontOfSize: method [9](#page-8-4), [13](#page-12-8) systemFontSize method [11](#page-10-17) systemFontSizeForControlSize method (Java) [13](#page-12-9) systemFontSizeForControlSize: method [11](#page-10-17), [13](#page-12-10)

T

traitsOfFont: method [31](#page-30-5)

### $\cup$

Unicode

as used in the Cocoa text system [15](#page-14-9) useFont method [21](#page-20-6) userFixedPitchFontOfSize method (Java) [13](#page-12-11) userFixedPitchFontOfSize: method [13](#page-12-12) userFontOfSize method (Java) [13](#page-12-13) userFontOfSize: method [9,](#page-8-2)[13](#page-12-14)

<u> 1980 - Johann Barbara, martxa alemaniar a</u>

#### W

weightOfFont: method [31](#page-30-6)

#### X

x-height [11](#page-10-18) xHeight method [11](#page-10-19)